# **Mysql开启log-bin日志**

一 、logbin日志 记录新增、更新、删除的sql [参考](https://www.cnblogs.com/kerrycode/p/6610874.html)1 [参考](https://www.cnblogs.com/handle/p/9761702.html)2

二、general\_log 记录增删改查所有日志 [general log](http://www.zsythink.net/archives/1246)

### **一 、logbin日志**

show binary logs;

ı

show master status;

show binlog events in 'mysql-bin.000090' from 242985028 limit 0,1000

#### 1、检查是否开启

检查是否开启 show global variables like '%log\_bin%'; log bin 为 on 则已开启, 为 off则未开启。

查询所有日志文件 show binary logs;

查询最近日志文件 show master status;

#### 2、开启log-bin日志记录

```
找到my.cnf 中 [mysqld] 添加如下
-- # binlog 配置
log-bin = D:\\ProgramFiles\\mysql-5.7.20-winx64\\logs\\mysql-bin.log
expire-logs-days = 14
max-binlog-size = 500M
server-id = 1
```
3、查询

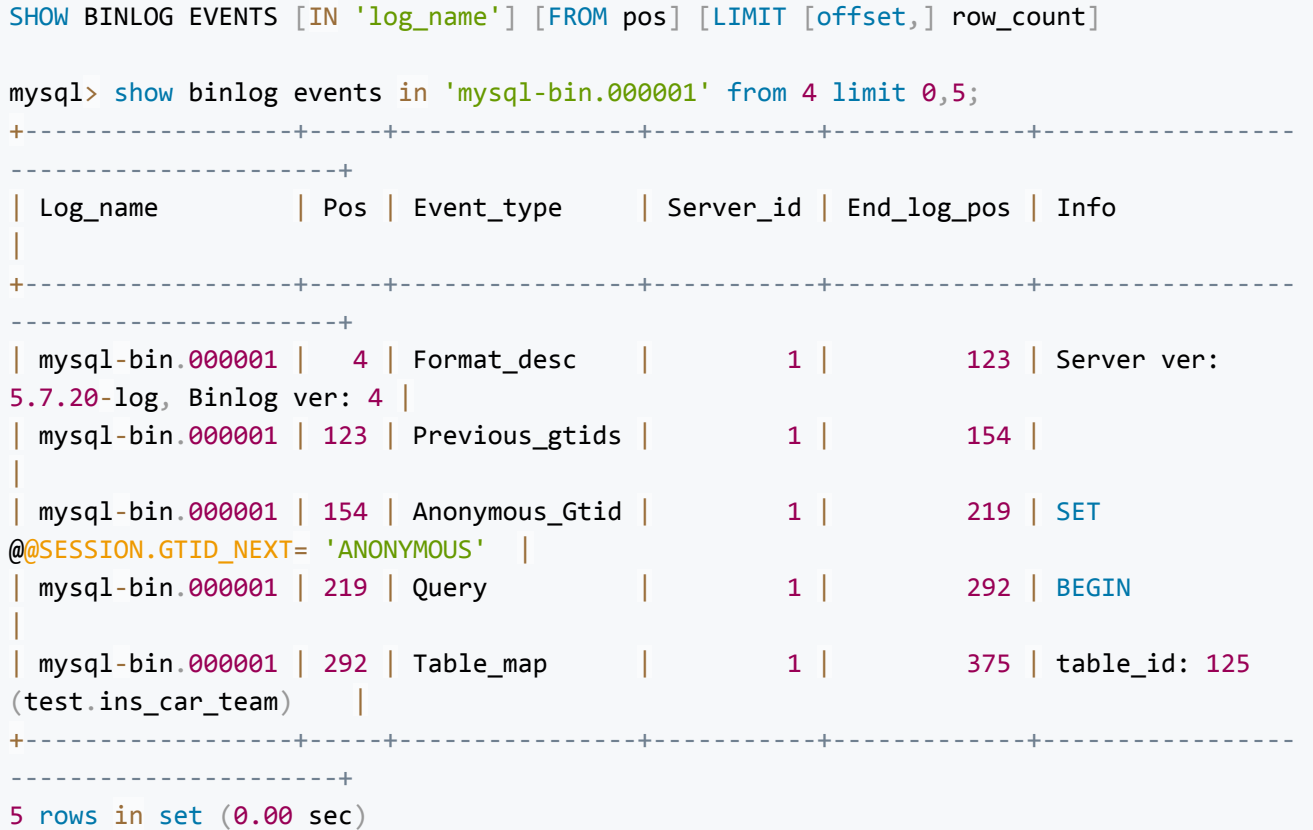

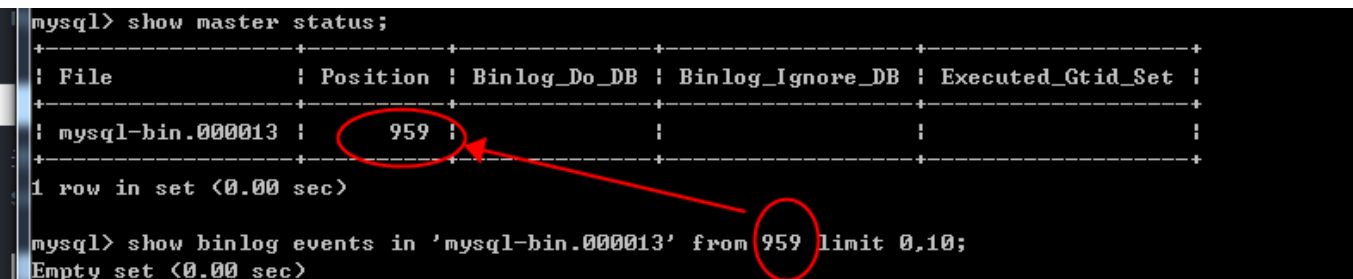

#### 4、导出文件

mysqlbinlog /var/lib/mysql/mysql-bin.000001 > test.sql;

表更新时间(mysql 5.7.2以下版本无效)

select TABLE\_NAME,UPDATE\_TIME from information\_schema.TABLES where TABLE\_SCHEMA='databaseTest' order by UPDATE\_TIME desc limit 10;

## **二、general\_log日志**

```
是否开启 general_log日志
show variables where variable_name like "%general_log%" or variable_name="log_output";
```

```
开启
set global general_log = on;
set global log output = "table";
```
#### 查看sql

select \* from mysql.general log where argument like '%select%' ORDER BY event time DESC limit 100;

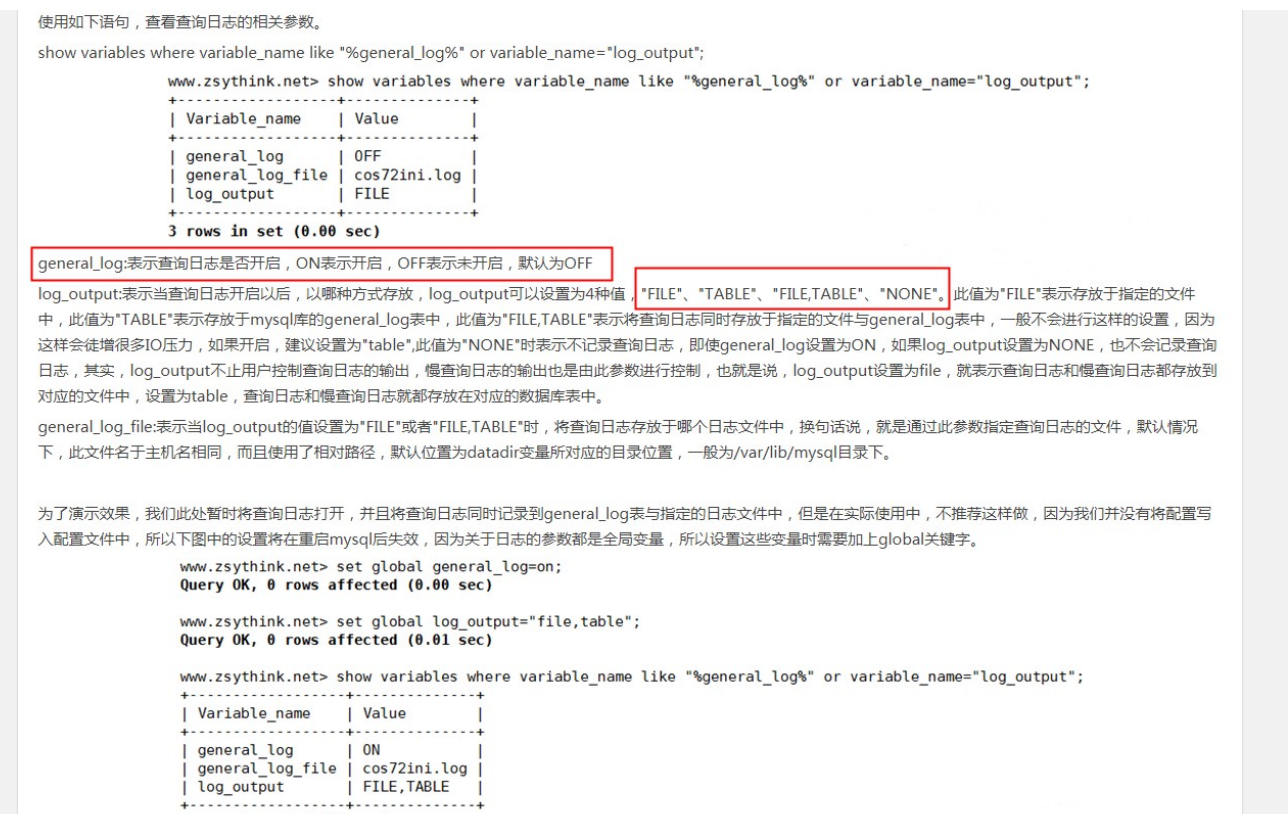

3 rows in set  $(0.01$  sec)